## Preparation for 2D

- 1. Run and process a normal <sup>1</sup>H experiment running any 2D experiment.
- 2. Expand the region of interest in the <sup>1</sup>H NMR spectrum. Then click  $\frac{1}{2}$
- 3. The window pictured below will open. Write down the values for "SW" and
	- "O1".

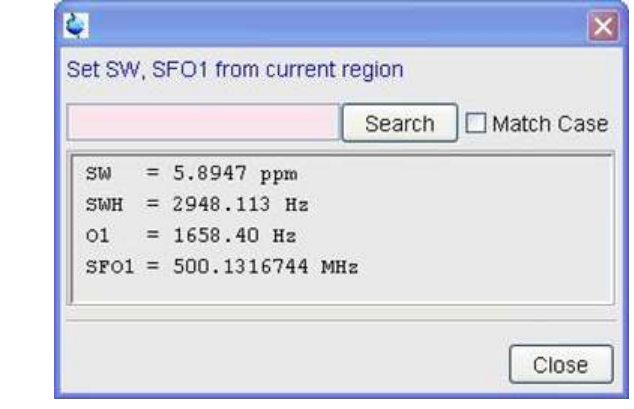

- 4. After referencing the 1H spectrum, type "sr" and note down the value.
- 5. Type "ro off" to stop sample spinning.
- 6. Type "topshim gui" to open the TOPSHIM menu. From the "Before" drop-down list, choose "Z-X-Y-XZ-YZ-Z". Click "Start" to start TOPSHIM.

## 1H-1H COSY

Set-Up:

1. Type "new" on the TOPSPIN command line to create a new data set.

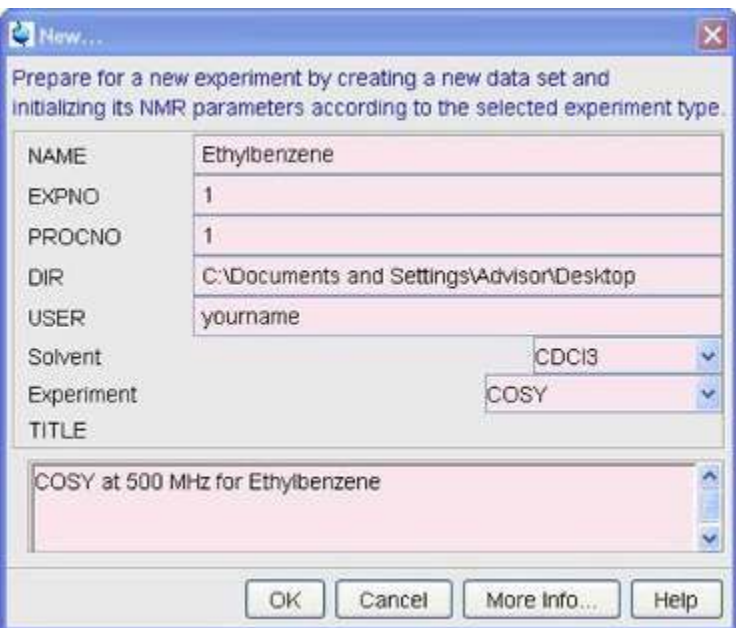

2. Type " $\mathbf{sw}$ " and enter the value that you had noted down from the  $\frac{1}{1}$  NMR spectrum into both F1 and F2 dimension

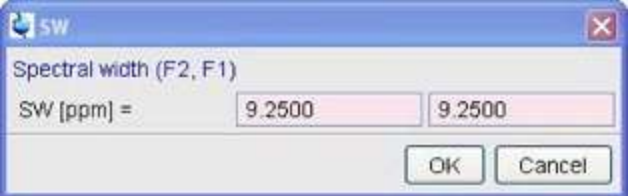

3. Type " $\mathbf{01}$ " and enter the value that you had noted down from the  $\overline{H}$  NMR spectrum.

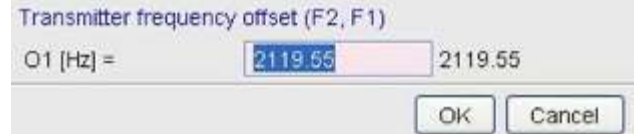

- 4. Set the required number of scans by typing "ns"
- 5. You can check the time required for finishing the experiment by typing "expt".
- 6. Type "rga" to set receiver gain.
- 7. Type "zg" to start the acquisition.

1. Type "sr" and enter the value noted down from the 1H spectrum.

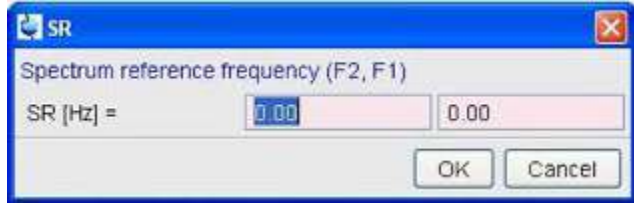

- 2. Type "xfb" Fourier Transform in both the dimensions.
- 3. Type "abs2" automatic baseline correction in the f2 dimension.
- 4. Type "abs1" for automatic baseline correction in the f1 dimension.
- 5. Type " $\frac{\text{sym}}{\text{m}}$ " makes the 2D spectrum symmetric.

## **1H-13C HMBC**

Set-Up:

8. Type "new" on the TOPSPIN command line to create a new data set.

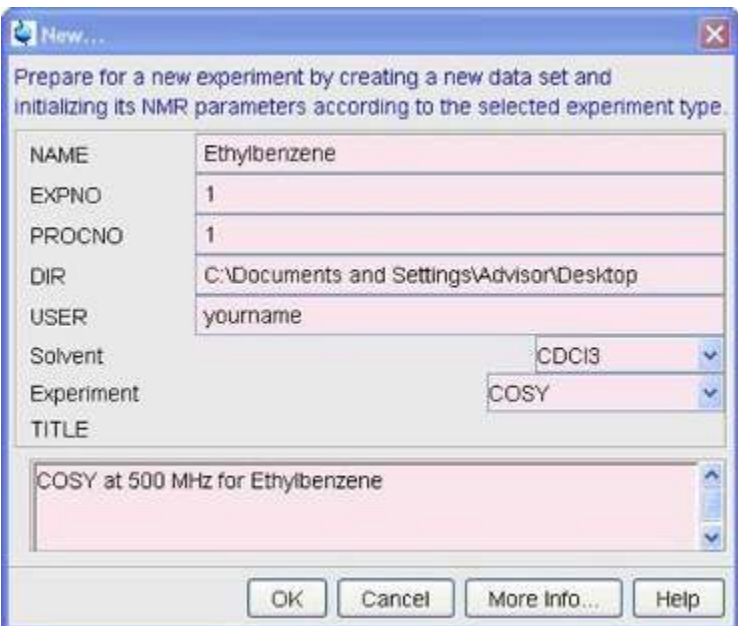

9. Type " $\mathbf{sw}$ " and enter the value that you had noted down from the  $\frac{1}{1}$  NMR spectrum into the F2 dimension only.

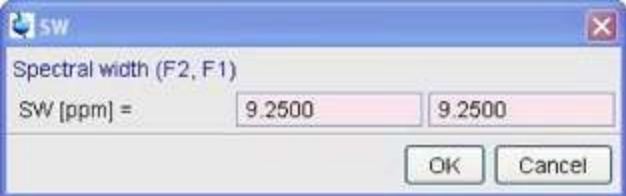

10. Type " $\mathbf{01}$ " and enter the value that you had noted down from the  $\overline{H}$  NMR spectrum.

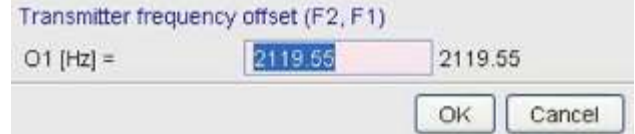

- 11. Set the required number of scans by typing "ns"
- 12. You can check the time required for finishing the experiment by typing "expt".
- 13. Type "rga" to set receiver gain.
- 14. Type "zg" to start the acquisition.

2. Type "sr" and enter the value noted down from the 1H spectrum for the F2 dimension only.

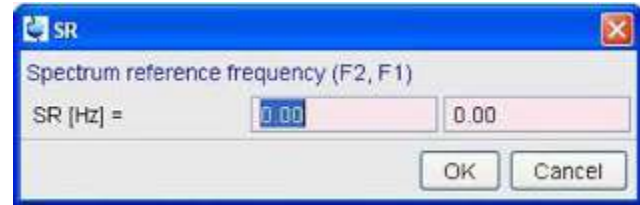

- 2. Type "xfb" Fourier Transform in both the dimensions.
- 3. Type "abs2" automatic baseline correction in the f2 dimension.
- 4. Type "abs1" for automatic baseline correction in the f1 dimension.